#### 知 【MVS】华为路由器IBGP典型组网配置案例

[网络相关](https://zhiliao.h3c.com/questions/catesDis/2089) **[韦家宁](https://zhiliao.h3c.com/User/other/174870)** 2024-07-02 发表

组网及说明

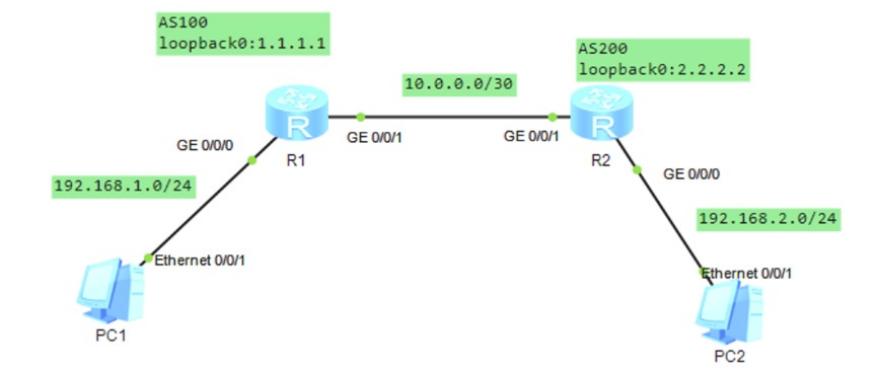

### 组网说明:

本案例采用ENSP模拟器模拟IBGP组网环境,通过部署IBGP实现R1、R2建立IBGP邻居关系,PC之 间得以互通。

# 配置步骤

- 1、按照网络拓扑图配置IP地址。
- 2、分别配置R1、R2的OSPF路由协议,为后续建立IBGP邻居关系奠定基础。
- 3、分别配置R1、R2的BGP路由协议,通过建立IBGP邻居关系,实现PC之间互通。

# 配置关键点 R1:

<Huawei>u t m Info: Current terminal monitor is off. <Huawei>u t d Info: Current terminal debugging is off. <Huawei>sys Enter system view, return user view with Ctrl+Z. [Huawei]sysname R1 [R1]int gi 0/0/0 [R1-GigabitEthernet0/0/0]ip address 192.168.1.1 24 [R1-GigabitEthernet0/0/0]quit [R1]int gi 0/0/1 [R1-GigabitEthernet0/0/1]ip address 10.0.0.1 30 [R1-GigabitEthernet0/0/1]quit [R1]int loopback 0 [R1-LoopBack0]ip address 1.1.1.1 32 [R1-LoopBack0]quit [R1]ospf 1 router-id 1.1.1.1 [R1-ospf-1]area 0.0.0.0 [R1-ospf-1-area-0.0.0.0]network 10.0.0.0 0.0.0.3 [R1-ospf-1-area-0.0.0.0]network 1.1.1.1 0.0.0.0 [R1-ospf-1-area-0.0.0.0]quit [R1-ospf-1]quit [R1]bgp 100 //创建BGP进程,进程ID为100 [R1-bgp]router-id 1.1.1.1 //指定router-id [R1-bgp]peer 2.2.2.2 as-number 100 //指定IBGP邻居关系 [R1-bgp]peer 2.2.2.2 connect-interface LoopBack 0 // 指定路由更新的源 [R1-bgp]network 192.168.1.0 24 //发布路由

[R1-bgp]quit

<Huawei>u t d Info: Current terminal debugging is off. <Huawei>sys Enter system view, return user view with Ctrl+Z. [Huawei]sysname R2 [R2]int gi 0/0/0 [R2-GigabitEthernet0/0/0]ip address 192.168.2.1 24 [R2-GigabitEthernet0/0/0]quit [R2]int gi 0/0/1 [R2-GigabitEthernet0/0/1]ip address 10.0.0.2 30 [R2-GigabitEthernet0/0/1]quit [R2]int LoopBack 0 [R2-LoopBack0]ip address 2.2.2.2 32 [R2-LoopBack0]quit [R2]ospf 1 router-id 2.2.2.2 [R2-ospf-1]area 0.0.0.0 [R2-ospf-1-area-0.0.0.0]network 10.0.0.0 0.0.0.3 [R2-ospf-1-area-0.0.0.0]network 2.2.2.2 0.0.0.0 [R2-ospf-1-area-0.0.0.0]quit [R2-ospf-1]quit [R2]bgp 100 [R2-bgp]router-id 2.2.2.2 [R2-bgp]peer 1.1.1.1 as-number 100 [R2-bgp]peer 1.1.1.1 connect-interface LoopBack 0 [R2-bgp]network 192.168.2.0 24 [R2-bgp]quit

分别查看R1、R2已建立OSPF邻居关系。

## [Rl]dis ospf peer

```
OSPF Process 1 with Router ID 1.1.1.1
     Neighbors
```

```
Area 0.0.0.0 interface 10.0.0.1 (GigabitEthernet0/0/1)'s neighbors
  outer ID: 2.2.2.2 Address: 10.0.0.2<br>State: Full Mode:Nbr is Master Priority: 1
Router ID: 2.2.2.2
  DR: 10.0.0.1 BDR: 10.0.0.2 MTU: 0
  Dead timer due in 40 sec
  Retrans timer interval: 5
  Neighbor is up for 00:01:01
  Authentication Sequence: [ 0 ]
```
## $[R1]$

```
[R2]dis ospf peer
```

```
OSPF Process 1 with Router ID 2.2.2.2
                    Neighbors
Area 0.0.0.0 interface 10.0.0.2 (GigabitEthernet0/0/1) 's neighbors
Rea 0.0.0.0 Interface 10.0.0.2 (GIGADILEMENTER)<br>
Router ID: 1.1.1.1 Address: 10.0.0.1<br>
State: Full Mode:Nbr is Slave Priority: 1<br>
DR: 10.0.0.1 BDR: 10.0.0.2 MTU: 0
   Dead timer due in 30 sec
   Retrans timer interval: 5
   Neighbor is up for 00:01:45<br>Authentication Sequence: [ 0 ]
```
### $[R2]$

分别查看R1、R2路由器已建立IBGP邻居关系。

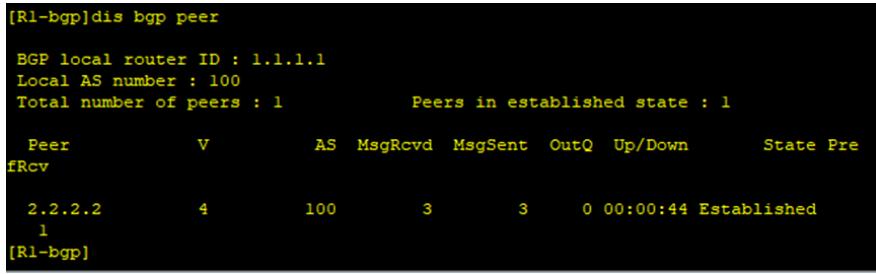

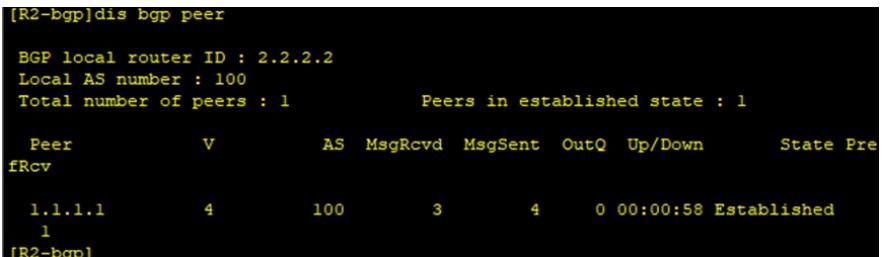

分别查看R1、R2路由器的路由表,发现已经通过BGP学习到对端发布的路由。

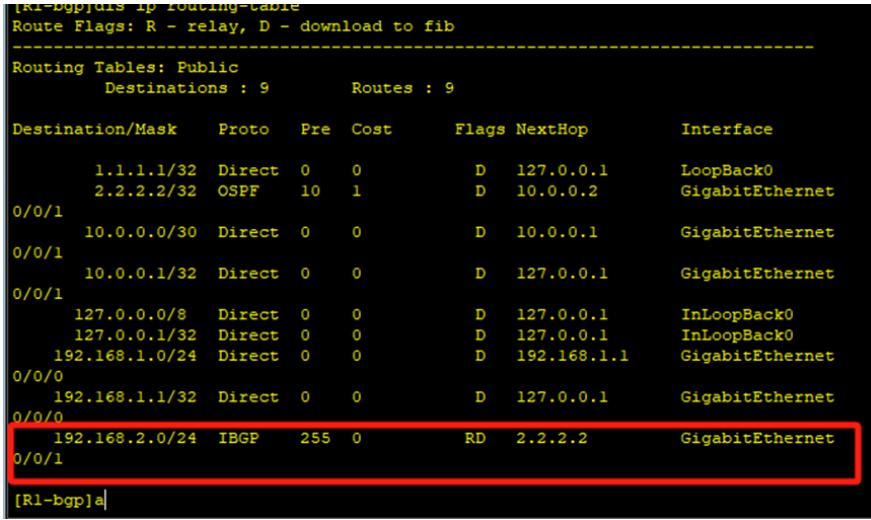

#### (R2-bgp)dis ip routing-table<br>koute Flags: R - relay, D - download to fib Destination/Mask Proto Pre Cost Flags NextHop Interface  $1.1.1.1/32$  OSPF 10  $D = 10.0.0.1$  ${\tt Gigabit Ethernet}$  $0/0/1$  $2.2.2.2/32$  Direct 0<br>10.0.0.0/30 Direct 0  $\begin{tabular}{ll} $\mathbb{D}$ & $127.0.0.1$ \\ $\mathbb{D}$ & $10.0.0.2$ \\ \end{tabular}$ LoopBack0<br>GigabitEthernet  $0/0/1$  $10.0.0.2/32$  Direct 0  $D = 127.0.0.1$ GigabitEthernet  $0/0/1$ InLoopBack0<br>InLoopBack0 127.0.0.0/8 Direct 0<br>127.0.0.1/32 Direct 0  $\begin{array}{c}\nD \\
D\n\end{array}$  $127.0.0.1$ <br> $127.0.0.1$ 127.0.0.1/32 Direct 0 0<br>192.168.1.0/24 IBGP 255 0<br>0/0/1 RD.  $1, 1, 1, 1, 1$ GigabitEthernet  $\frac{132.100}{0/0}$ ..<br>192.168.2.1/32 Direct 0 0 GigabitEthernet  $D = 127.0.0.1$  $0/0/0$  $[R2 - bgp]$

PC分别填写IP地址且能相互PING通对方。

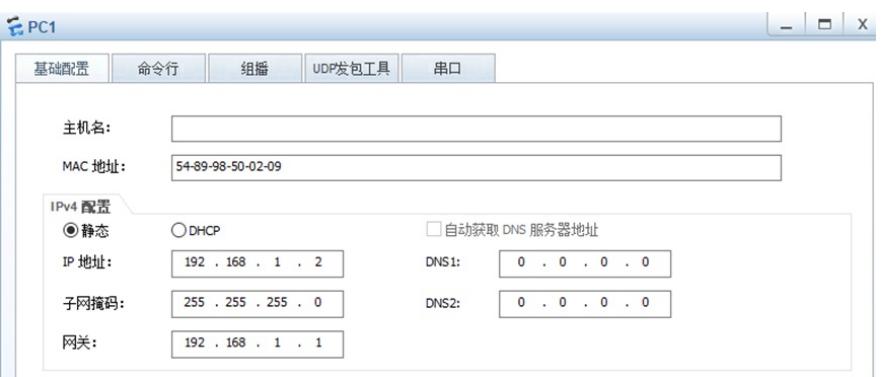

```
EPC2- \Box x
       命令行 组播 UDP发包工具 串口
  基础配置
   主机名:
   MAC 地址:
           54-89-98-F6-7E-01
  IPv4 配置
                             □ 自动获取 DNS 服务器地址
           O DHCP
   ◎静态
   IP 地址:
           192 . 168 . 2 . 2DNS1:
                                 0 \t 0 \t 0 \t 0 \t 0子网掩码:
           255 . 255 . 255 . 0
                             DNS<sub>2</sub>:
   网关:
           192 . 168 . 2 . 1EPC1基础配置
                                up戌包工具
                                             串口
              命令行
                         组播
 Welcome to use PC Simulator!
 PC>ping 192.168.2.2
 Ping 192.168.2.2: 32 data bytes, Press Ctrl_C to break
 From 192.168.2.2: bytes=32 seq=1 ttl=126 time=93 ms
 From 192.168.2.2: bytes=32 seq=2 ttl=126 time=78 ms
 From 192.168.2.2: bytes=32 seq=3 ttl=126 time=93 ms
 From 192.168.2.2: bytes=32 seq=4 ttl=126 time=47 ms
 From 192.168.2.2: bytes=32 seq=5 ttl=126 time=78 ms
  --- 192.168.2.2 ping statistics ---
  5 packet (s) transmitted
   5 packet(s) received
   0.00% packet loss
   round-trip min/avg/max = 47/77/93 ms
 PC
```
 $EPC2$ 

| 基础配置                                                                                                    |  | 命今行 | 组播                                                     | UDP发包T具 |  | 串口 |  |
|----------------------------------------------------------------------------------------------------|--|-----|--------------------------------------------------------|---------|--|----|--|
| Welcome to use PC Simulator!                                                                                                    |  |     |                                                        |         |  |    |  |
| PC>ping 192.168.1.2                                                                                                    |  |     |                                                        |         |  |    |  |
|                                                                                                    |  |     | Ping 192.168.1.2: 32 data bytes, Press Ctrl C to break |         |  |    |  |
|                                                                                                    |  |     | From $192.168.1.2$ : bytes=32 seq=1 ttl=126 time=47 ms |         |  |    |  |
|                                                                                                    |  |     | From $192.168.1.2$ : bytes=32 seq=2 ttl=126 time=78 ms |         |  |    |  |
|                                                                                                    |  |     | From $192.168.1.2$ : bytes=32 seq=3 ttl=126 time=63 ms |         |  |    |  |
|                                                                                                    |  |     | From $192.168.1.2$ : bytes=32 seq=4 ttl=126 time=63 ms |         |  |    |  |
|                                                                                                    |  |     | From $192.168.1.2$ : bytes=32 seq=5 ttl=126 time=62 ms |         |  |    |  |
| --- 192.168.1.2 ping statistics ---<br>5 packet (s) transmitted<br>5 packet (s) received<br>0.00% packet loss<br>round-trip $min/avg/max = 47/62/78$ ms |  |     |                                                        |         |  |    |  |
|                                                                                                    |  |     |                                                        |         |  |    |  |

至此, IBGP典型组网配置案例已完成!